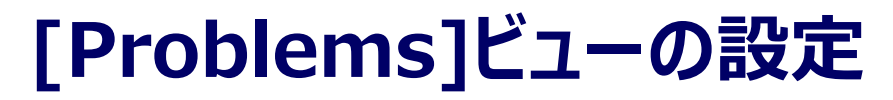

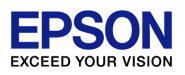

プログラムやデータがROMに収まらない場合、[Console]ビューに以下のエラーを表示し 、 "Build"をストップします。

Error: ProjectName.sa contains data outside of specified range (8000:4000)

EPSONのツールが出力するこれらのエラーは、[Problems]ビューに反映されません。 反映するには次の設定を行ってください。

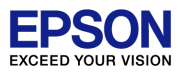

- 1. 定義の作成
	- a. [Window] > [Preference] を選択してください。

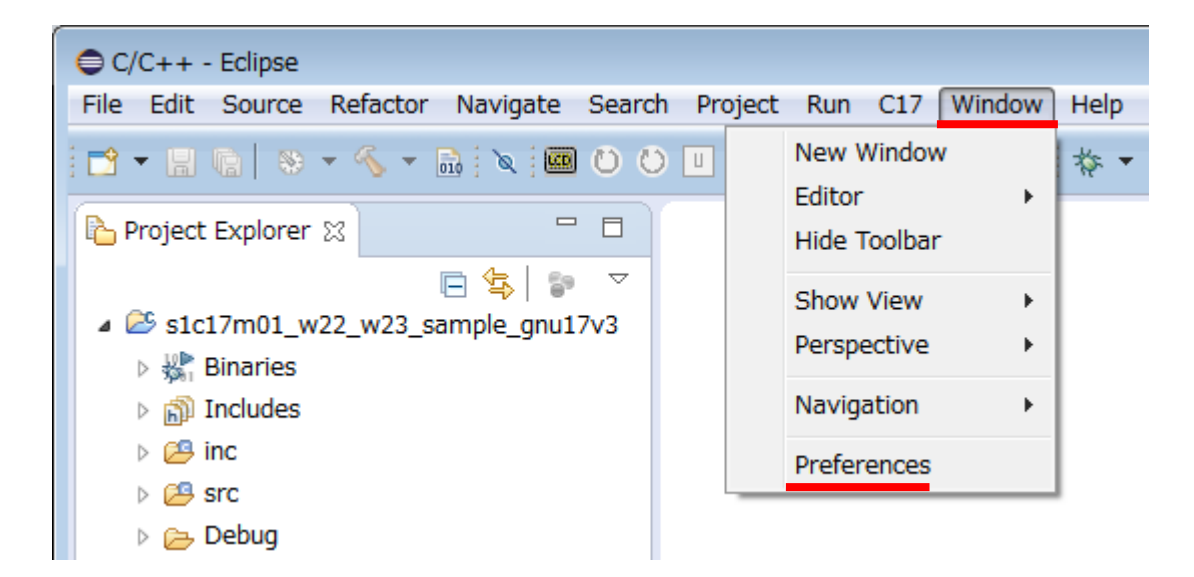

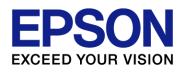

b. [C/C++] > [Build] > [Settings] > [Error Parsers] を選択し、 [Add]ボタンを押してください。

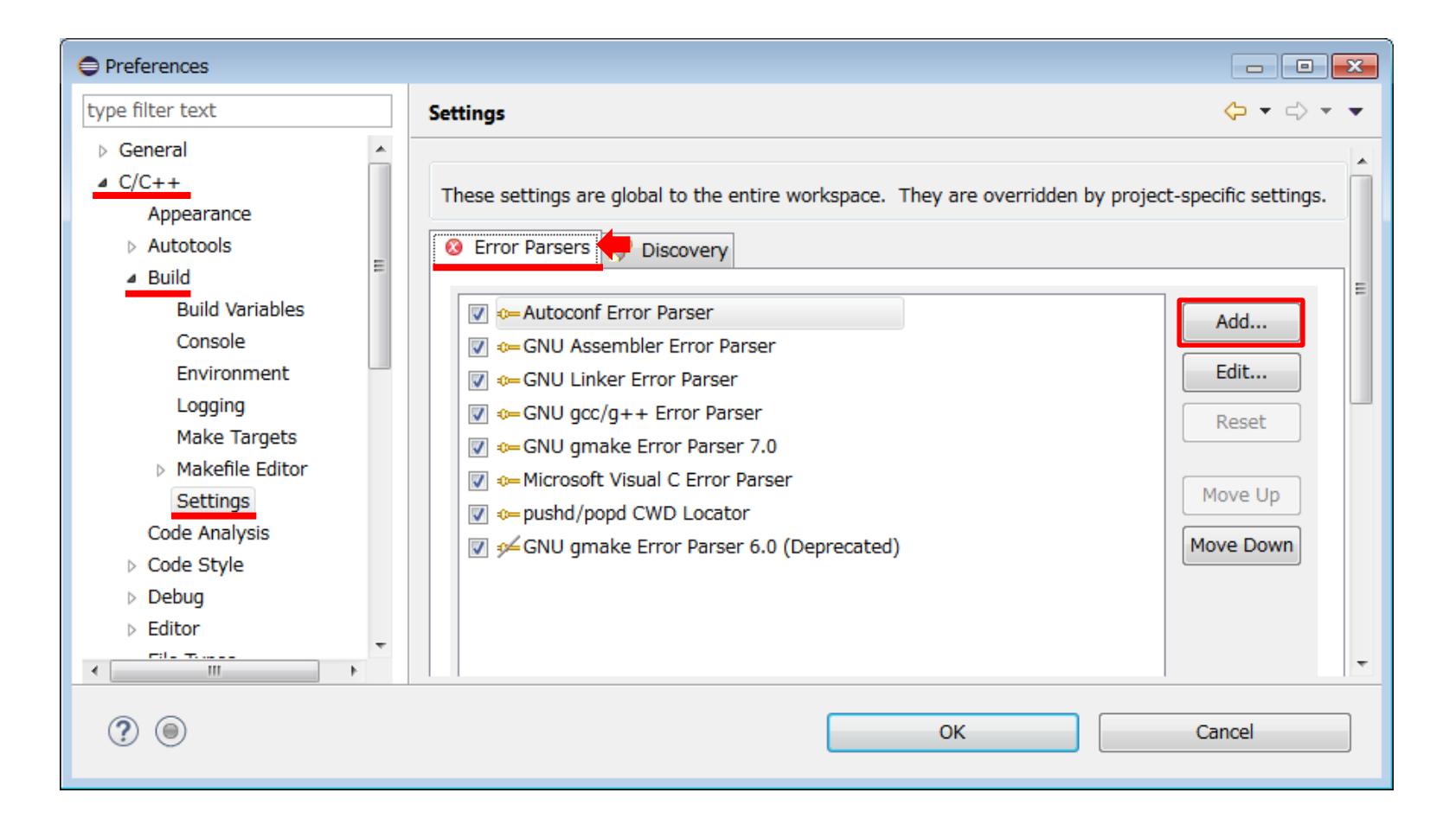

- [Regex Error Parser]に以下の文字を入力してください。  $C_{\bullet}$ 
	- **Error** Severity: Pattern:  $Error:4s*(.*)$ Description:  $$1$

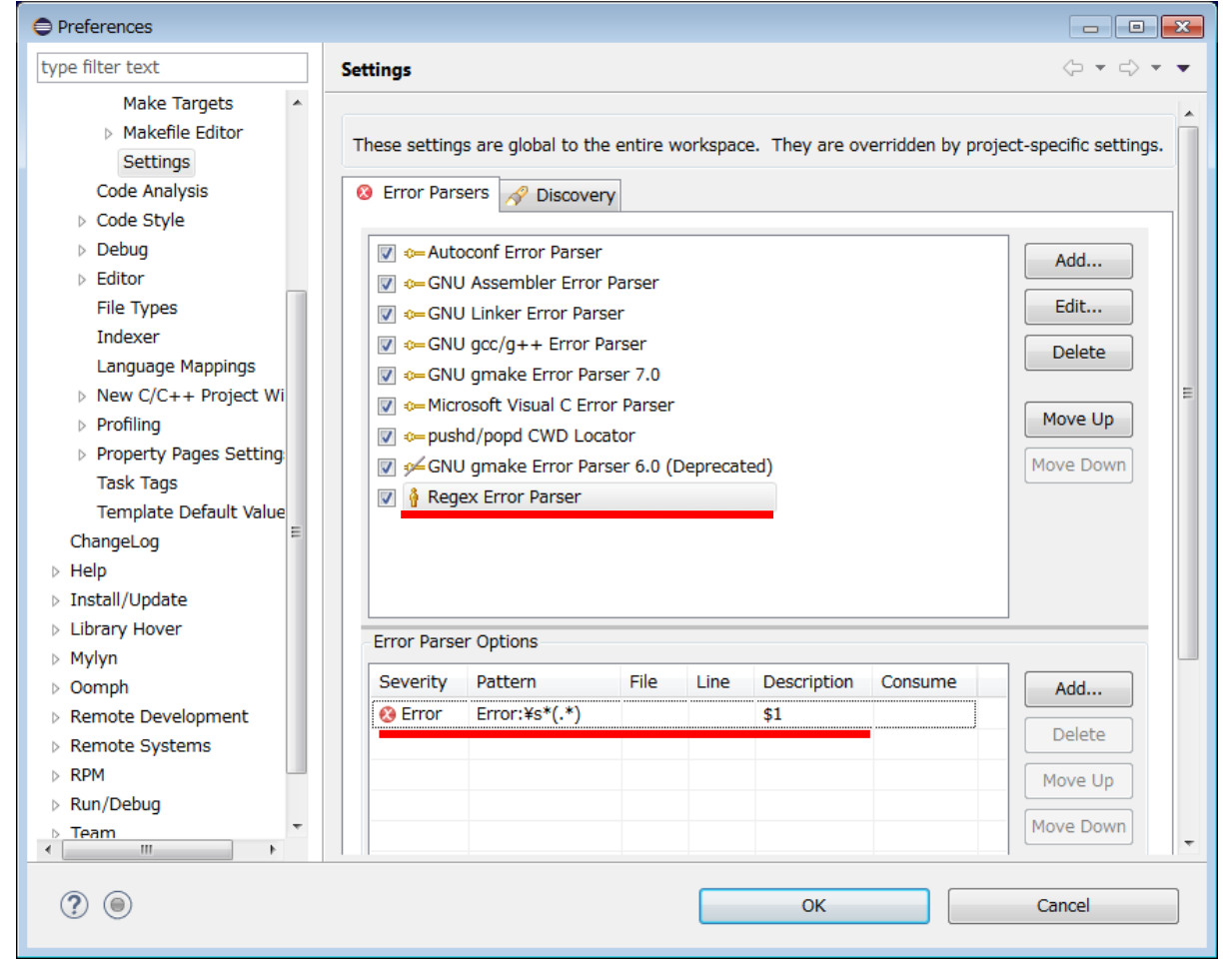

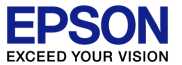

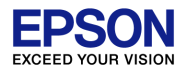

- 2. 定義の有効化
	- a. [Project] > [Properties] を選択してください。

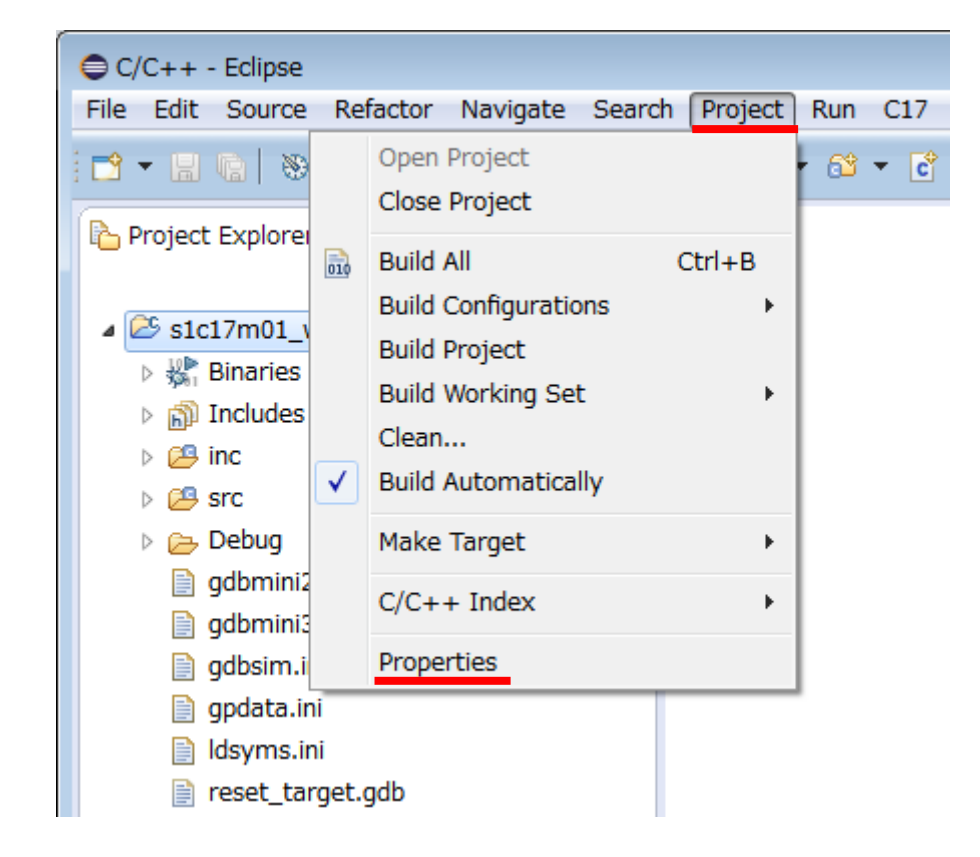

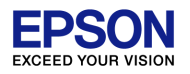

- b. [C/C++ Build] > [Settings] > [Error Parsers]を選択してください。
- c. [Regex Error Parser]のチェックボックスに✓を入れ、 [OK]ボタンを押してください。

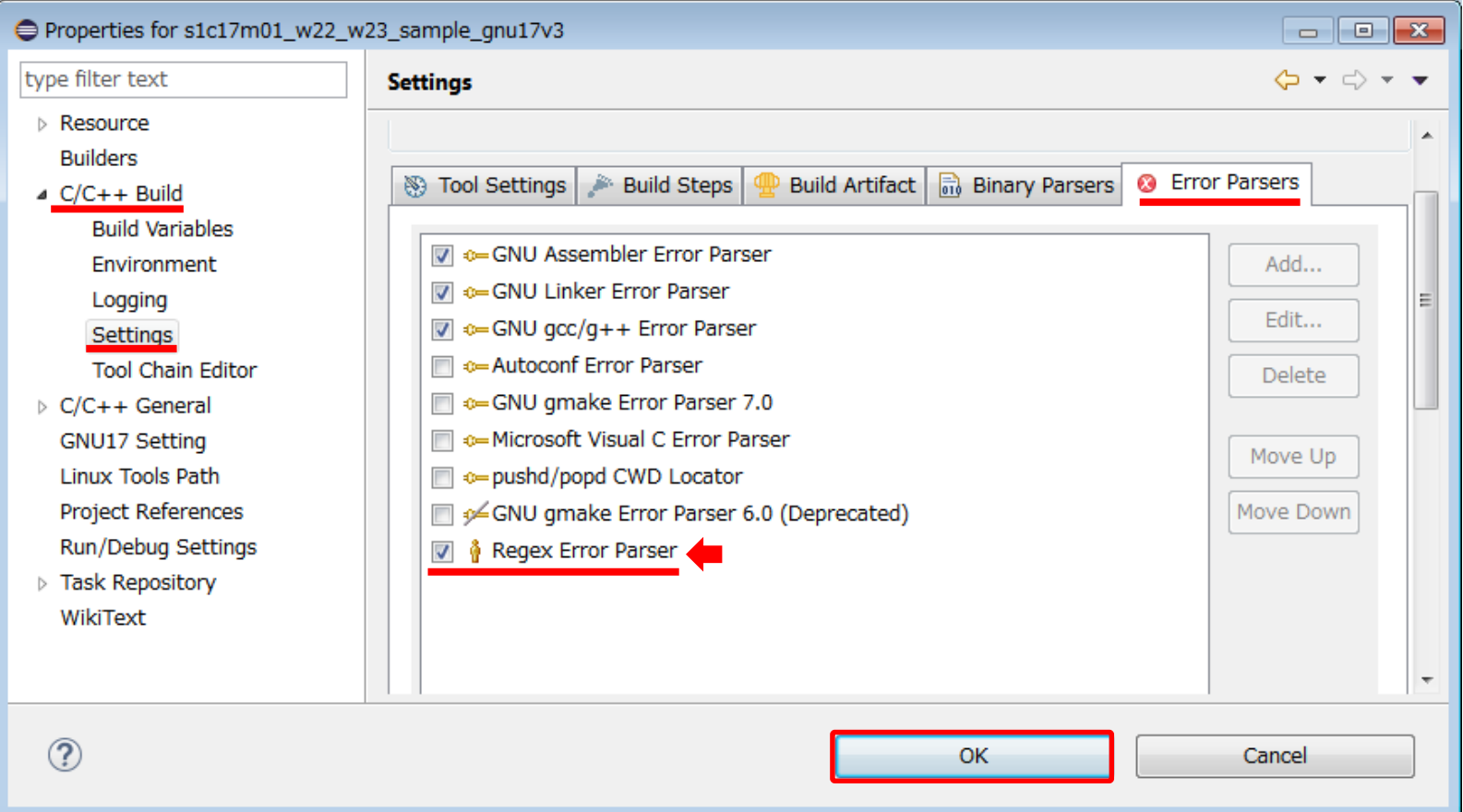